# Zifzifer

Author: Ze'ev Ben-Porath

## 1. Welcome to the Zifzifer CTF

The opening message invites you to the challenge and provides the following:

- a) URL to activate this challenge in Cyberark's server (via a netcat connection).
- b) Zifzifer.exe to be downloaded and analyzed.
- c) A hint that the flag is associated with the admin entity.

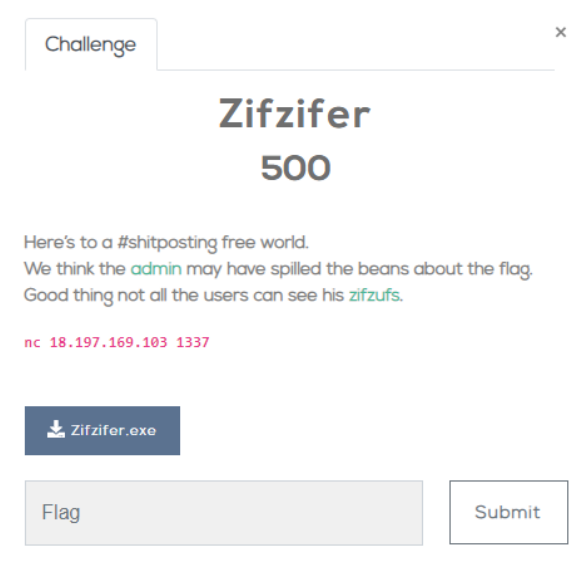

So, we start by:

d) Downloading the program.

e) Connecting to the server and activating the challenge.

#### 2. Getting to know the application

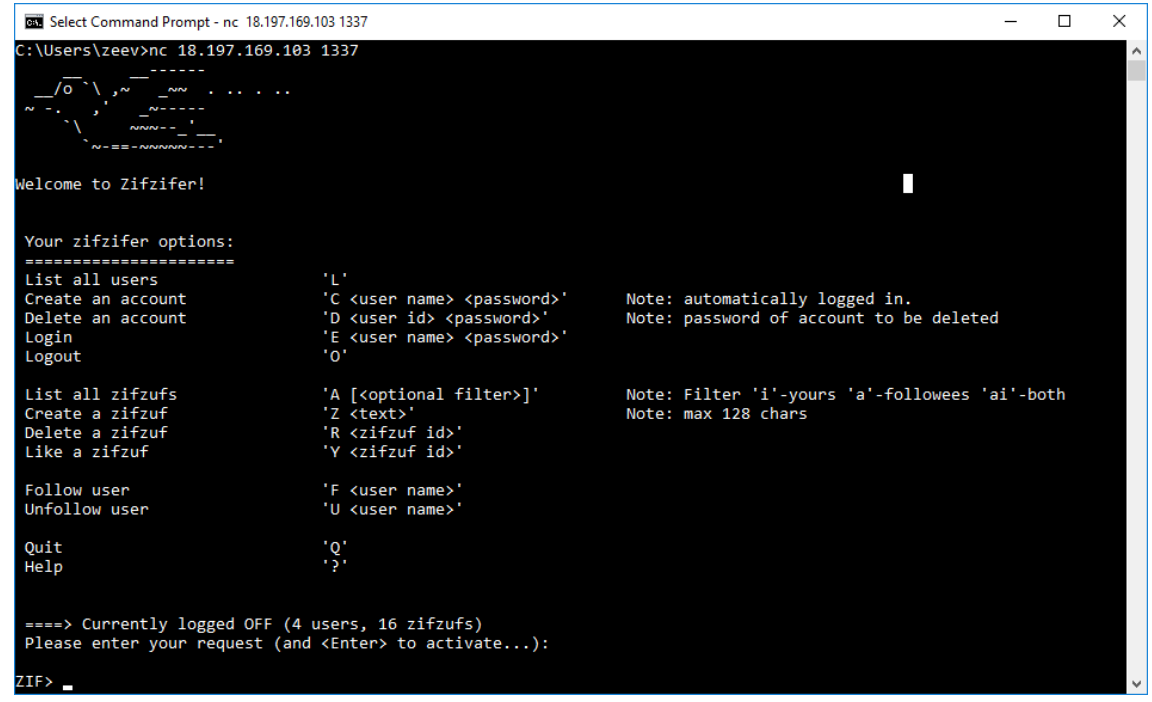

We see a "twitter-for-the-poor" application with users and zifzufs ("tweets") entities, with follow/unfollow and like/unlike operations connecting them.

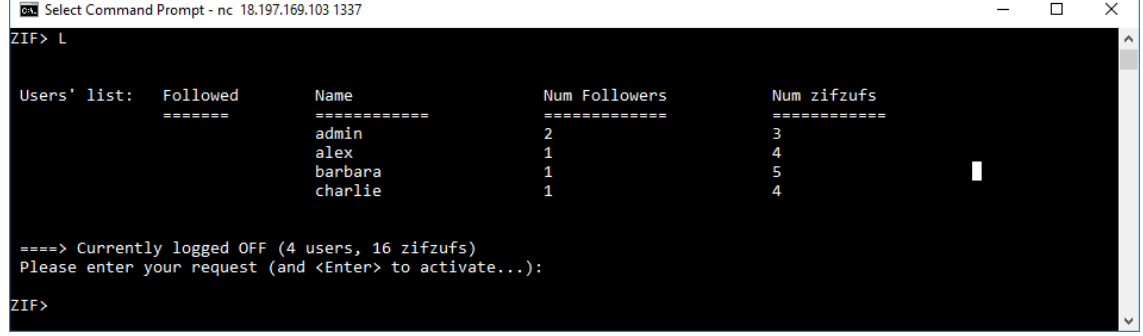

4 users are already defined for us so let's list them:

Our target is the admin user, so we would like to log-in as the admin but we do not know his password. Passwords of the other users can actually be extracted from the exe file, but right now it is simpler to create a new user, follow all existing users and then display their zifzufs:

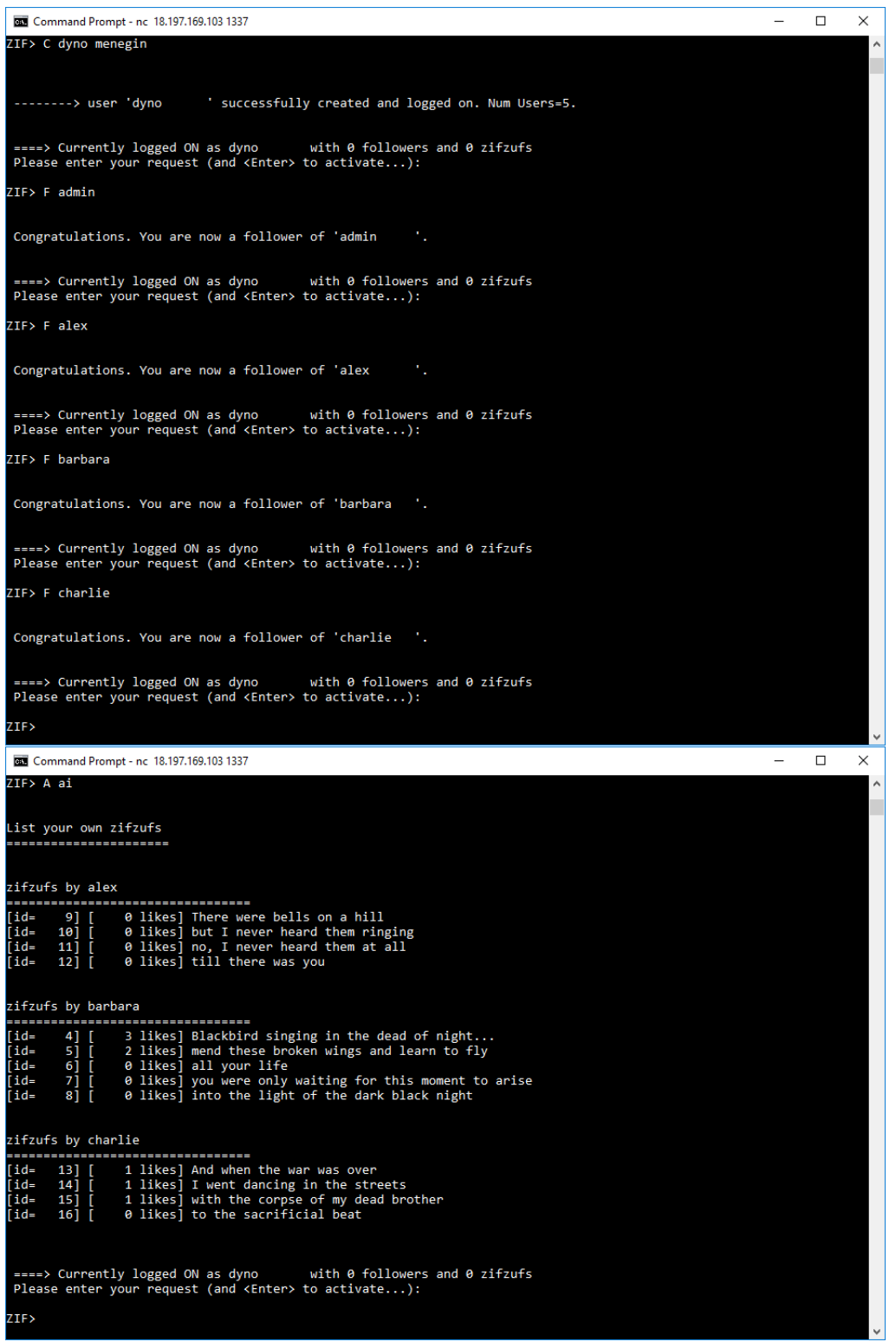

# No dice! The zifzufs of all users **except** the admin are displayed.

Credits: alex and barbara's texts are from 2 Beatles' songs, charlie's from a Janis Ian song.

3. Why are the admin zifzufs hidden? Time to get to know the code

Open the Zifzifer.exe file in your friendly disassembler (I use IDA but…). Taking a quick glance at the "strings" section, you cannot miss CTF\_FLAG\_MESSAGE%d. showing the xrefs to this string (there is only 1) and jumping to this location we see the following code segment:

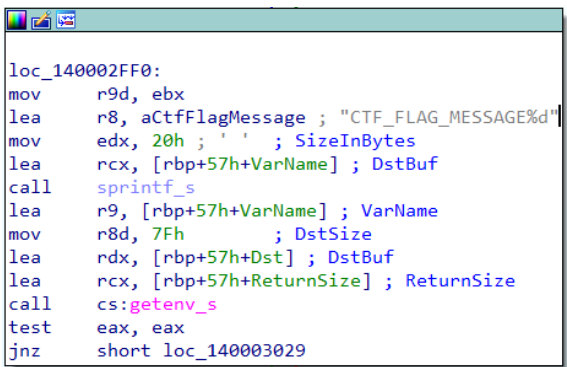

The call to getenv\_s is a good indication that this is where we get the flag.

By decompiling (f5 in IDA) and studying the function which includes this code segment we can get some useful information.

```
__int64 sub_140002E90()
          unsigned __int64 v0; // rax
          \frac{1}{\sqrt{15}} // rcx
          int v2; // ebx
           int64 v3; // rcx
          _int64 v4; // rax
          unsigned __int64 v5; // rax
         \frac{1}{\sqrt{10}} int64 v6; // rax
           __int64 result; // rax
          size_t ReturnSize; // [rsp+20h] [rbp-79h]
         char DstBuf[8]; // [rsp+28h] [rbp-71h]
           __int16 v11; // [rsp+30h] [rbp-69h]
          char v12; // [rsp+32h] [rbp-67h]
         char VarName; // [rsp+38h] [rbp-61h]
         char Dst[128]; // [rsp+60h] [rbp-39h]
          memset(&qword_14002FBA0, 0, 0x7D10ui64);
          memset(&qword_140020190, 0, 0xFA10ui64);
          memset(&unk_140018480, 0, 0x7D10ui64);
          memset(&unk_140008A70, 0, 0x7D10ui64);
         if (getenv_s(&ReturnSize, DstBuf, 0xBui64, "CTF_ADMIN_PASSWORD") || !DstBuf[0])
          {
                      *(_QWORD *)DstBuf = 8314014822248047681i64;
                      v11 = 8307;}
          else
          {
                      v0 = -1i64;do
                                  ++v0;
                      while (DstBuf[v0]);
                      if (v0 < 0xA)memset(&DstBuf[v0], 32, 10 - v0);
                      v12 = 0;}
          qword_14002FBA0 = (__int64)malloc(0xFC4ui64);
          memset((void *)qword_14002FBA0, 0, 0xFC4ui64);
          v1 = qword_14002FBA0;
          v2 = 0;
         dword 140008A64 = 1;
          dword_140008064 = 0;*(_QWORD *)qword_14002FBA0 = 2314885867055703137i64;
          *(\text{WORD *})(v1 + 8) = 8224;v3 = qword_14002FBA0;
          *(_QWORD *)(qword_14002FBA0 + 10) = *(_QWORD *)DstBuf;
          *(_WORD *)(v3 + 18) = v11;
          *(_DWORD *)(qword_14002FBA0 + 20) = 1;
          do
          {
                      sprintf_s(&VarName, 0x20ui64, "CTF_FLAG_MESSAGE%d", (unsigned int)v2);
                      if (getenv_s(&ReturnSize, Dst, 0x7Fui64, &VarName) || !Dst[0])
                                 strcpy_s(Dst, 0x80ui64, &VarName);
                      v4 = -1i64;do
                                  ++v4;
                      while (Dst[v4]);
                      v5 = v4 + 1;
                      if (v5 >= 0x80)
                      {
                                  _report_rangecheckfailure(Dst);
                                 JUMPOUT(0x1400030D6i64);
                      }
                      Dist[v5] = 0;v6 = -1i64;while (Dst[++v6] != 0)
                                 ;
                      Dst[v6] = 10;sprintf_s(::DstBuf, 0x400ui64, "z %s", Dst);
                      result = sub_140002630();
                      +V2:
          } while (v2 < 3);
          dword_140008064 = -1;
          strcpy(::DstBuf, "?");
          return result;
```
{

}

Analysis and Observations on sub\_140002E90:

- The admin password is [also] extracted from an environment string (geteny s).

if (getenv s(&ReturnSize, DstBuf, 0xBui64, "CTF ADMIN PASSWORD") || !DstBuf[0])

- There is a default value for this password in case the geteny s call fails.

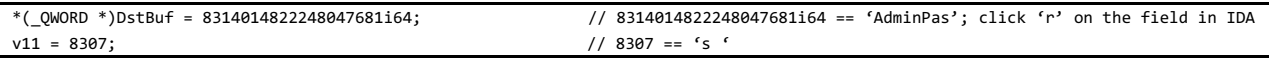

- You may wish to try to log-in with this value (hoping the environment string is not defined):

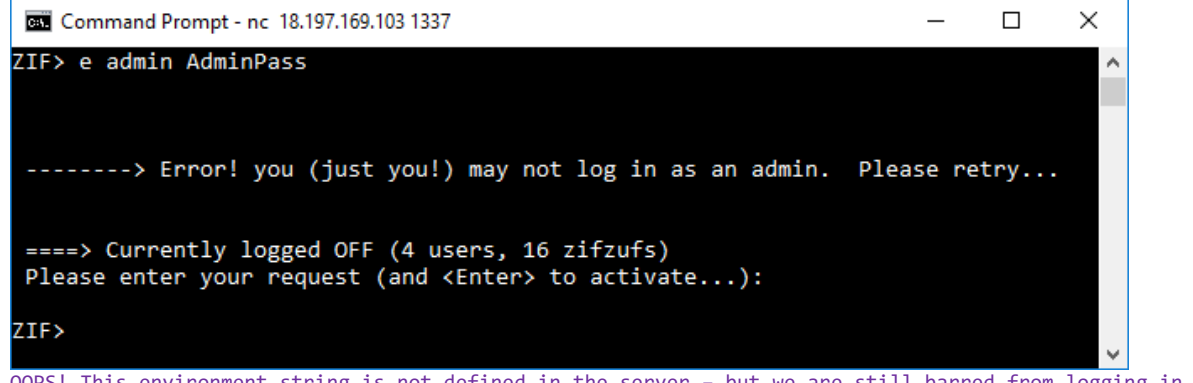

OOPS! This environment string is not defined in the server – but we are still barred from logging in as the admin!

- This function creates the admin user entry.

\*(\_QWORD \*)qword\_14002FBA0 = 2314885867055703137i64; // 2314885867055703137i64 == 'admin '; click 'r' on the field in IDA - The user data is saved on the heap in a buffer of 4,036 bytes:

qword\_14002FBA0 = (\_\_int64)malloc(0xFC4ui64); (0xFC4ui64 == 4036. Click 'h' on the field in IDA).

- First 10 bytes of this buffer hold the user name (padded with blanks at the end - NOT null terminated).

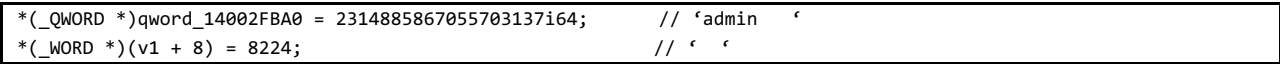

- Next 10 bytes hold the password.

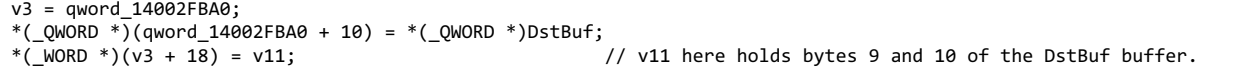

- The pointer to the user's data buffer is stored in a global variable in the data section:

qword\_14002FBA0 = (\_\_int64)malloc(0xFC4ui64);

- Looking at that address (and the next "labeled" [directly referenced] data address) we can infer that it defines an array of pointers with 4003 entries ((0x378B8-0x2FBA0)/sizeof(QWORD)=4003):

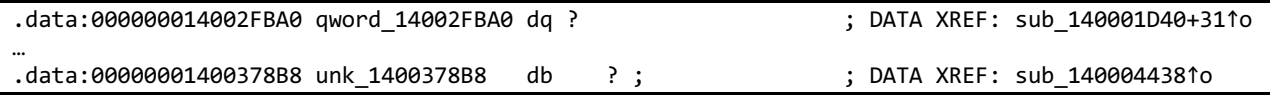

Note: when you run the [local windows] debugger you can see IDA reaches the same conclusion:

.data:00007FF6F6F8FBA0 ; \_\_int64 qword\_7FF6F6F8FBA0[4003] .data:00007FF6F6F8FBA0 qword 7FF6F6F8FBA0 dq ? ; DATA XREF: sub 7FF6F6F61D40+31↑o-

- We can guess now that this variable is an array of pointers to the users' data buffers with 4003 entries and we can rename this variable UsersPtrArray to help us later on.

- At offset 20 of the buffer a value of 1 is assigned:

\*(\_DWORD \*)(qword\_14002FBA0 + 20) = 1;

- Looking for other occurrences of this offset (actually Text Search for "+14h" in the "IDA View") we find the following code from which we can infer that the LSbit of the byte at offset 20 of the buffer is an "is-admin" flag.

```
__int64 sub_140002100()
{
…
       if ( *(_BYTE *)(v1 + 20) & 1 && !(*(_BYTE *)(UsersPtrArray[dword_140008064] + 20) & 1) )
         return sub_140003AE0("Only an admin may delete an admin entry.");
…
}
```
- There is a loop that extracts 3 environment strings (CTF\_FLAG\_MESSAGE0, CTF\_FLAG\_MESSAGE1, CTF\_FLAG\_MESSAGE2). By following the call at the end of this loop it is easy to see that these 3 strings are saved as the 3 zifzufs of the admin user:

```
result = sub_140002630();
char *sub_140002630()
{
…
        v4 = (char * )malloc(0x102Cu164);
…
                result = (char *)sub_140002E30("\r\n\r\n --------> Your zifzuf created with id=%ld.\r\n");
}
```
- We also note that zifzufs are stored on the heap in buffers of 4,140 bytes (ex102Cui64).

But wait, what about our title question: Why are the admin zifzufs hidden?

You could try to debug starting after the " Please enter your request ..." and enter an "A ai" command, but a faster way would be to statically analyze after locating the string "zifzufs by …" which we saw when we previously activated this command:

```
.rdata:0000000140005AB0 0000000F C zifzufs by %s
.rdata:0000000140005AB0 aZifzufsByS db 'zifzufs by %s ',0 ; DATA XREF: sub_140002410+1B4o
int64 sub 140002410(){
…
v11 = UsersPtrArray[dword_140008064];
…
        result = UsersPtrArray[v10];
        if (!(*(_BYTE *)(result + 20) & 1) || *(_DWORD *)(v11 + 28) > 1337)
         {
                 v13 = *(QWORD *) result;
                 v14 = *(\text{WORD } *)(result + 8);
                 sprintf_s(&DstBuf, 0x400ui64, "zifzufs by %s ", &v13, *(_QWORD *)Dst);
                 result = sub_140003740((unsigned int)v4, &DstBuf, "=================================");
                 v9 = dword_140008A64;
         }
…
}
```
Analysis and Observations on sub\_140002410:

- Printing of the zifzufs of a [followed] user is done only if this followed user is not an admin

if (**!(\*(\_BYTE \*)(result + 20) & 1)** || \*(\_DWORD \*)(v11 + 28) > 1337) // established previously that offset 20 is an "is-admin" flag

- **OR** if another condition on the DWORD data starting at offset 28 of the user's buffer is fulfilled:

if (!(\*(\_BYTE \*)(result + 20) & 1) || **\*(\_DWORD \*)(v11 + 28) > 1337**)

- Looking for usage of offset 28 ("+1ch") in the IDA-View ( $1<sup>st</sup>$  instance) we find out:

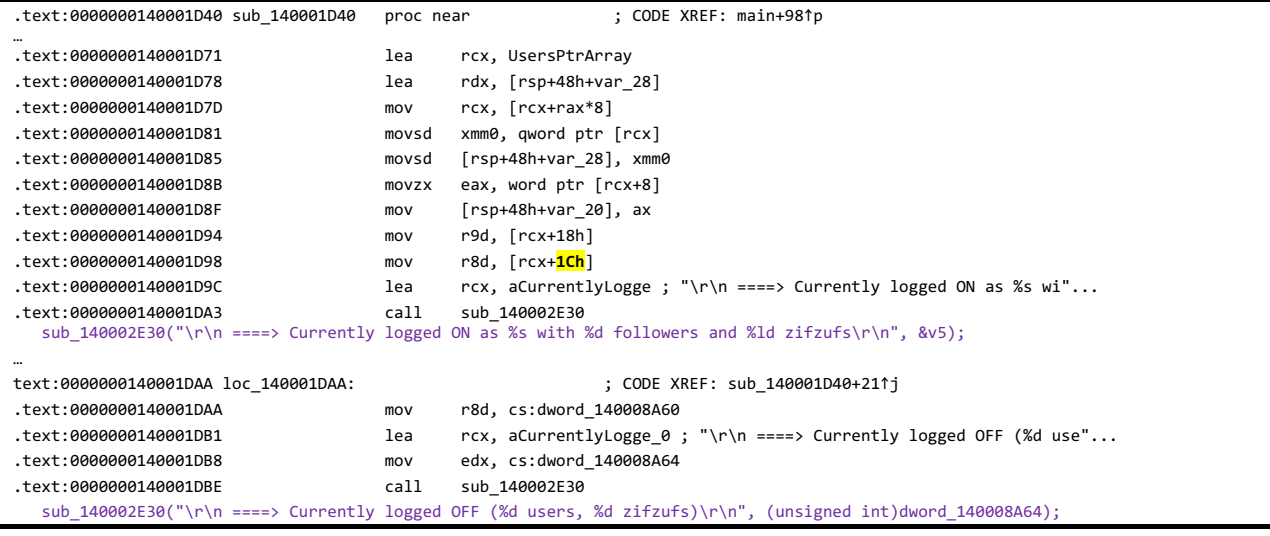

- And we can conclude that:

\*Global variable dword\_140008A60 is the total number users zifzufs (rename to NumZifzufs)

\*Global variable dword\_140008A64 is the number of users (rename to NumUsers)

\*Global variable dword\_140008064 is the index of the currently logged user.

\*DWORD at offset 24 (18h) of a user's buffer is "numUserZifzufs".

\*DWORD at offset 28 (1Ch) of a user's buffer is "numUserFollowers".

Note: Conclusions verified with actual debugging of local program version logging-in as "alex" (e alex 1234).

And so:

**a non-admin user can only view the admin user's zifzufs if he has more than 1337 followers.**

4. The real problem: How to get a user with more than 1337 followers?

Here we come to the **real** challenge: **How to get to be a user with more than 1337 followers?**

We could try to solve this with legitimate actions – create 1338 users, have all of them follow a selected user ("the one") and define this one user to be a follower of admin. This could be done with a script.

If you try this, or if you statically or dynamically analyze the "follow user" process, or if you notice [in "strings"] the message "Exceeded maximum number of followers.", you will find out that this is not possible:

```
.rdata:0000000140005CC8 00000026 C Exceeded maximum number of followers.
.rdata:0000000140005CC8 aExceededMaximu db 'Exceeded maximum number of followers.',0
                                                               .rdata:0000000140005CC8 ; DATA XREF: sub_140002940+1DB↑o
int sub_140002940()
{
…
          if ( *(_DWORD *)(UsersPtrArray[v6] + 28) > 1234 ) // "+28" is the numUserFollowers offset in the user's data buffer.
\{LODWORD(v0) = sub 140003AE0("Exceeded maximum number of followers.");
             return v0;
          } 
…
}
```
Function sub 140002940 adds a new "follow" link, but it fails if the number of followers of the target user exceeds 1234.

So: we need to find a **bug** that will allow us to achieve our goal in an "illegitimate" way.

There are actually 2 such bugs in the program:

- A buffer overflow bug.
- A "use-after-free" bug.

The buffer overflow bug has been beautifully described by YaakovCohen88 and Dvd848 in their writeup of this challenge in the "digital whisper" online publication (https://www.digitalwhisper.co.il/files/Zines/0x6A/DW106-3-ArkCon19.pdf).

Here I will continue with the writeup of the "use-after-free" bug exploitation.

## 5. Looking for a "use-after-free" bug

We are looking for a "use-after-free" to corrupt a user's data buffer. So, we need to find a place where such a buffer is freed but the pointer is not "zeroed". An immediate candidate is the "Delete an account" option ('D'), but first we could try to directly locate a "free" command not followed by setting the pointer to NULL.

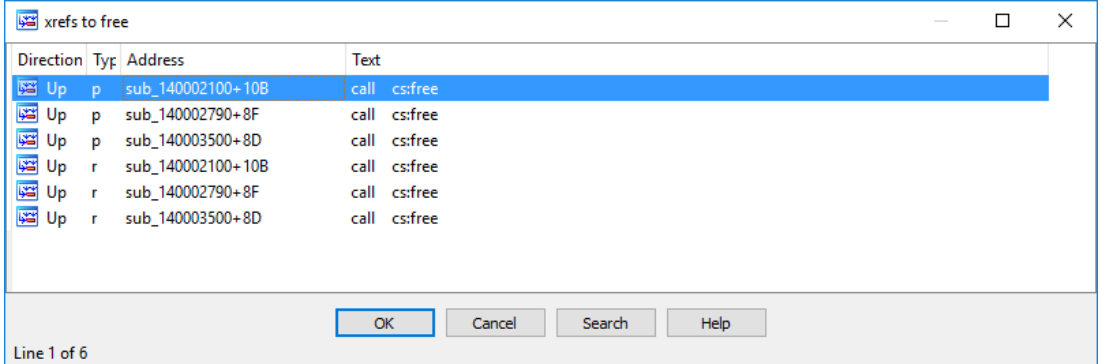

Looking for references to "free" in the list of "Imports" we get:

In the  $2^{nd}$  and third cases the pointer is NULL-ed immediately after the free:

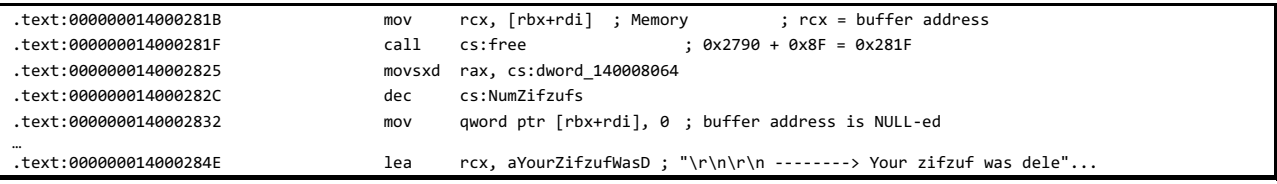

```
__int64 __fastcall sub_140003500(int a1)
{
…
       memset(*v7, 0, 0x102Cui64);
      free(*v7); \sqrt{ } free a "zifzuf" buffer
        --NumZifzufs;
       *v7 = 0i64; \frac{1}{2} // set the pointer to NULL
…
```
}

In the 1<sup>st</sup> case we do not see any immediate "NULL-ing" of the pointer so this is a good candidate for a "use-after-free" bug. It appears as part of the user's deletion process:

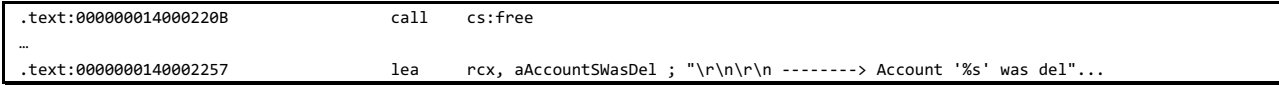

so we should analyze this process (statically or, better yet, dynamically) to see if there is really a potential problem there.

We start with sub\_140002100, called when 'D' option is selected (showing only code sections actually executed during a successful deletion, or an attempt to delete a non-existent user):

```
int sub_140002100()
{
…
  result = sub_1400030E0(&Dst, &v5);
  if ( !result )
  {
    if ( !v3 )
    {
      sprintf_s(&DstBuf, 0x400ui64, "\r\n\r\n --------> Error! %s Please retry...\r\n", "User with this name does not exist.");
      return printf(&DstBuf);
     }
…
     {
…
      sub_140003500(v4);
      memset(*v2, 0, 0xFC4ui64);
      free(*v2);
      memmove(&UsersPtrArray[v4], &UsersPtrArray[v4 + 1], 8 * (NumUsers - v4) - 8);
   …
       {
…
          result = printf("\r\n\r\n --------> Account '%s' was deleted.\r\n", &Dst);
      }
       --NumUsers;
    }
   }
  return result;
}
```
Function sub 1400030E0 verifies the validity of the input fields (User-Name, Password), and then performs a binary search on the array of User's pointers, where the key is the user name:

```
v13 = 0;<br>
v13 = 0;<br>
// initialize result to FALSE
    v14 = NumUsers - 1; \frac{1}{2} // index of high entry to check
    v15 = 0; \frac{1}{2} // index of low entry to check
    while (v14 > v15) // binary search loop
     {
      v16 = (v14 + v15) / 2; // index of median entry to be compared to search key
      if ( memcmp(v7, (const void *)UsersPtrArray[v16], 0xAui64) < = 0 )
       v14 = v16 - 1;
       else
       v15 = v16 + 1; } // end of binary search loop
     v17 = (const void *)UsersPtrArray[v15];
     if ( v17 )
     {
       v18 = memcmp(v7, v17, 0xAui64);
       if ( v18 )
       {
       if (v18 > = 0) // search key > key where search stop.
\{ v19 = UsersPtrArray[++v15]; // get pointer to next (bigger) key 
         if ( v19 ) \sqrt{ } if pointer (of next key) not NULL
\{v20 = *v7 - *(\_QWORD *) v19; // compare 1<sup>st</sup> 8 bytes
          if ( *v7 == *(\_QWORD *)v19 ) // if 1<sup>st</sup> 8 bytes identical
            v20 = *((\text{unsigned }\_\text{int16} *)v7 + 4) - (\text{unsigned }\_\text{int64})*( \text{unsigned }\_\text{int16} *) (v19 + 8);// then compare next 2 bytes
           v13 = v20 == 0; // if search key == next key: Return TRUE
 }
        }
       }
       else
       {
       v13 = 1; \frac{1}{2} // we have an exact match! Return TRUE
       }
     }
    result = 0i64;*v5 = v15;
    *v6 = v13;
```
We understand now that all the pointers to users' data buffers are compacted at the beginning of UsersPtrArray, and they are sorted in ascending order of the users' names.

Returning to sub\_140002100 If the user is found (and the password match), then the user's data buffer is zero-ed and the buffer is freed. **But** – the pointer is not NULL-ed.

memset(\*v2, 0, 0xFC4ui64); free(\*v2);

…

Next all the [active] pointers to the right side of the deleted entry are moved one place [QWORD] to the left to remove the deleted item (and Number of Users is decreased).

```
memmove(&UsersPtrArray[v4], &UsersPtrArray[v4 + 1], 8 * (NumUsers - v4) - 8);
  … --NumUsers;
```
And here we notice that the pointer to the user with the biggest (alphabetically) name is duplicated. Specifically: If the deleted user was the one with the (alphabetically) biggest name, then **we have a "live" pointer to a heap buffer that was just freed**! (the entry in UsersPtrArray that is immediately to the right of the highest 'real' active entry).

## **But can we "use" this pointer**??

Well, you have actually already seen the code (with the bug) that might use this pointer to look for a user's data buffer! If you study the binary-search function carefully, you will see that if we look for a user name that is (alphabetically) bigger then the biggest "real" entry, the search will **include "the entry in UsersPtrArray that is immediately to the right of the highest 'real' entry".**

## **Who will overwrite the vulnerable/freed buffer**?

A natural candidate is a zifzuf data buffer. We have seen that it is allocated on the heap, and you may have noticed that the size of this data buffer (4,140) is suspiciously close to the size of a user's data buffer (4036).

#### **What should be the content of the zifzuf**?

The structure of a user's buffer that we have uncovered so far is:

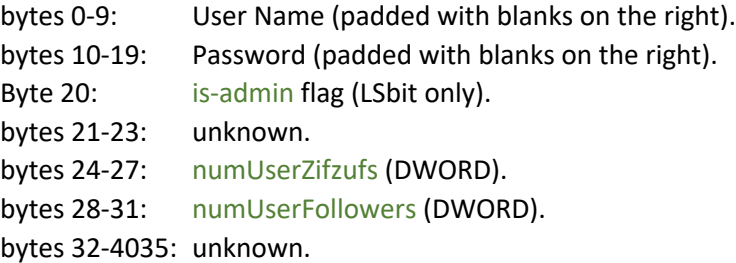

#### **6. Attack!**

We are ready to plan an attack and try it out!

The attack will include the following steps:

a) Create a new user with a name (alphabetically) bigger than all active users.

- b) Log in as an existing user.
- c) Delete the user that was created in step "a".
- d) Create a zifzuf whose contents will:
	- match a user with a name bigger than all currently active users.
	- Have a valid password.
	- bytes matching the numUserFollowers create a DWORD whose value is > 1337.
	- Avoid setting the is-admin bit. (There is a "last-chance trap" in the code that prevent any user other that the original admin to have the is-admin bit set ON).
	- Follows the admin user (or this can be updated later).

A possible good attacking zifzuf is shown below:

 111111111122222222223333333333 0123456789012345678901234567890123456789 x xxxx 2222777777777777 Note: '2'==0x32, lsbit is OFF.

 e) Log in with the "attack" user ("e x xxxx"). f) Display all tweets that this "attack" user may view ("a ai").

Let the show begin, starting with a new activation of the CTF with netcap:

(note: charlie's password was extracted from the Zifzifer.exe file).

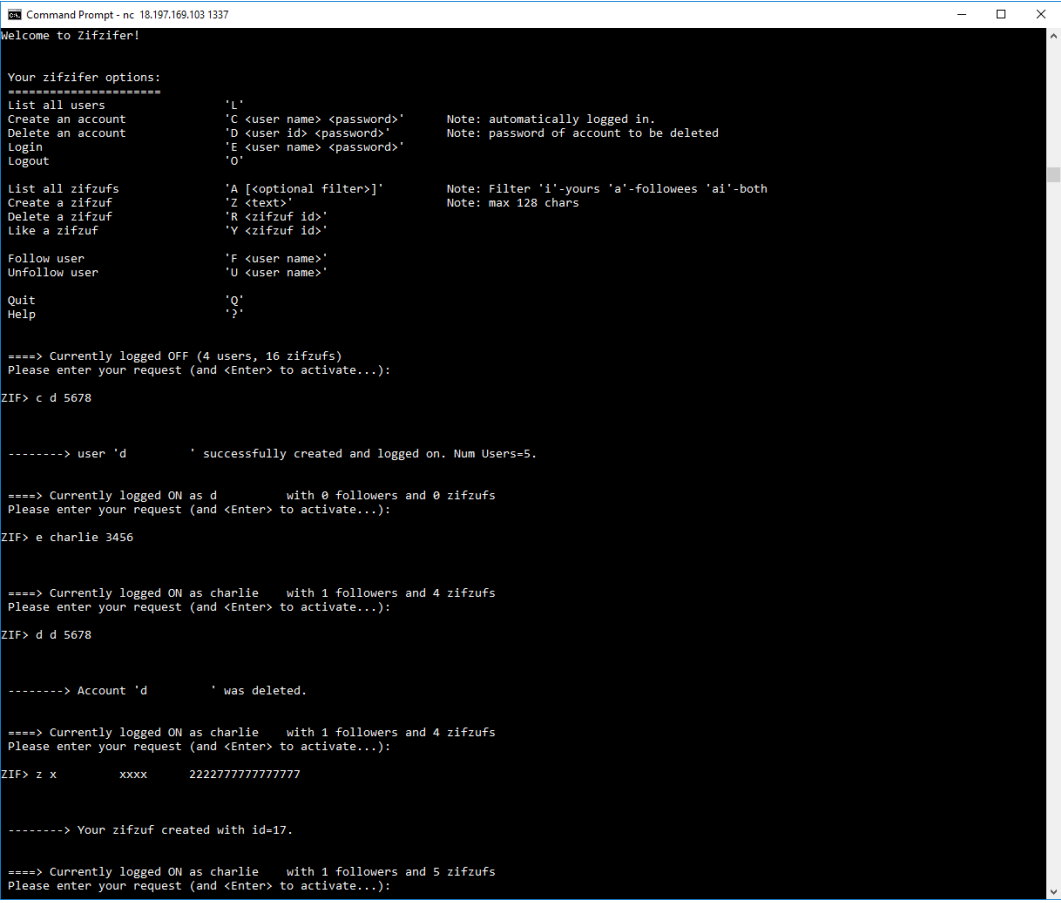

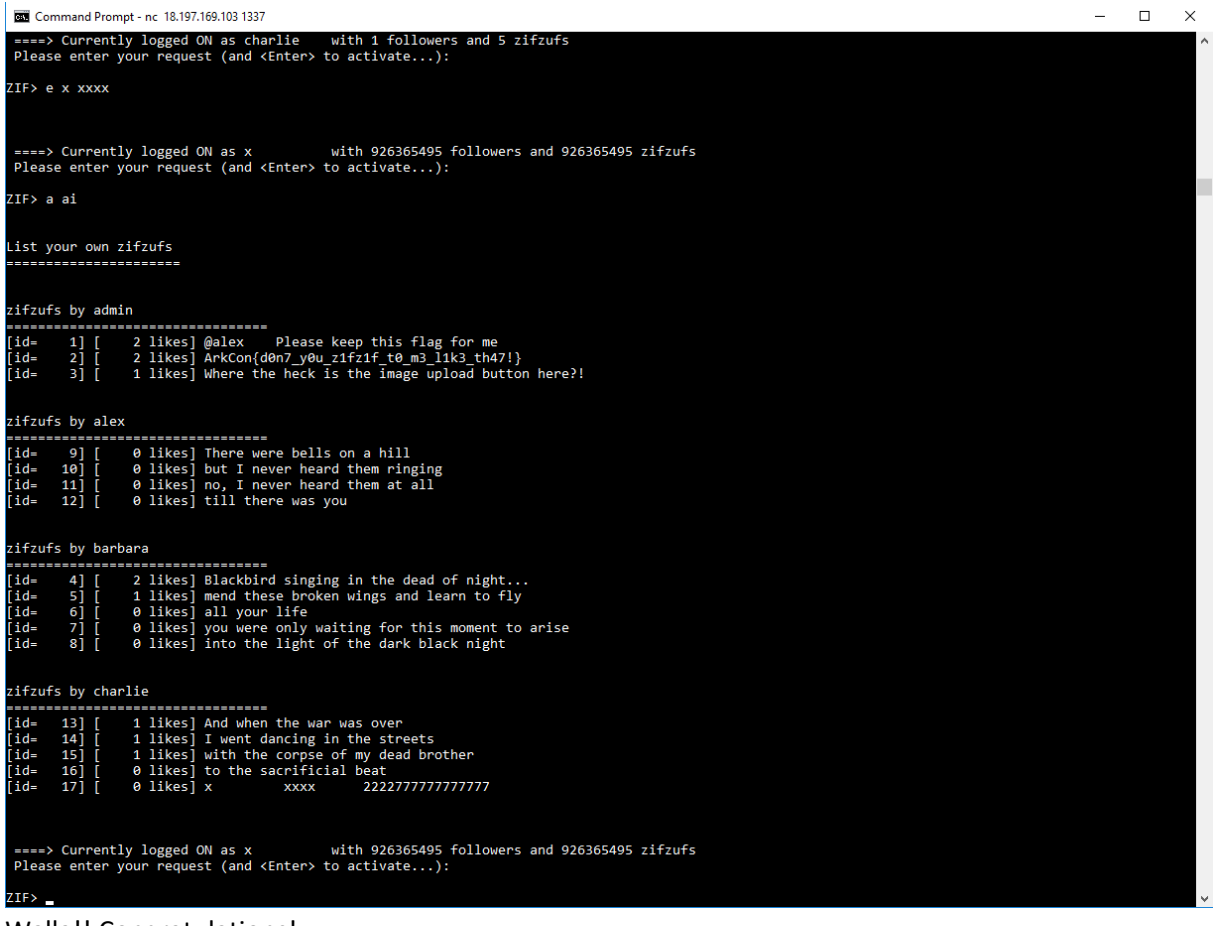

Walla!! Congratulations!